## **Capturing a Required Part in the Video**

- Select the required part of a video and save it as a new video file.
- *1* Select the playback mode.

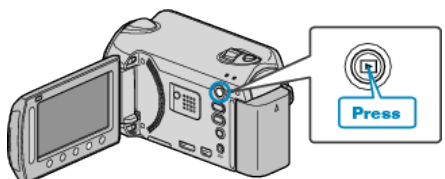

*2* Select video mode.

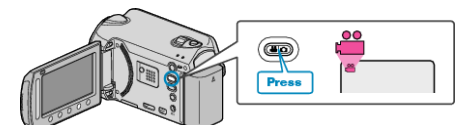

3 Touch to display the menu.

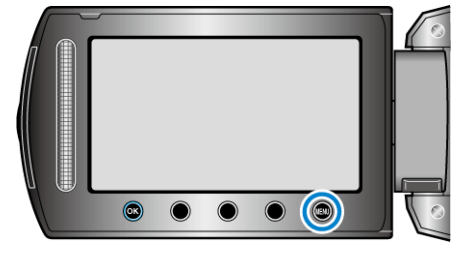

4 Select "EDIT" and touch  $\omega$ .

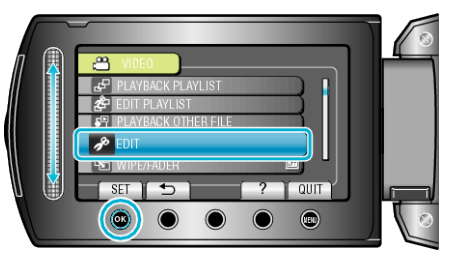

5 Select "TRIMMING" and touch  $\odot$ .

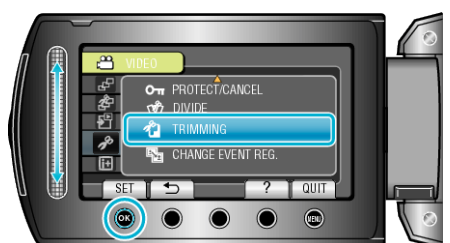

**6** Select the desired video and touch  $\otimes$ .

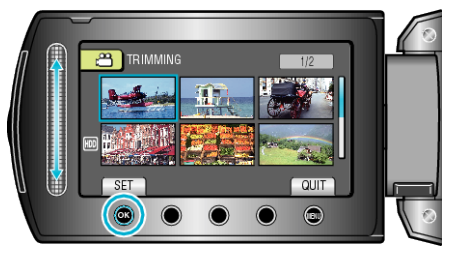

- Playback of the selected video starts.
- **7** Touch  $\otimes$  to pause playback, then touch "SET" to set the start point.

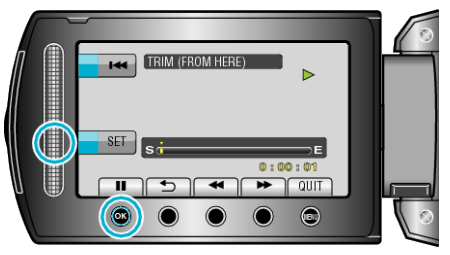

- $\bullet$  Touch  $\circledast$  to resume playback.
- 8 Touch  $\otimes$  to pause playback, then touch "SET" to set the point to stop copying.

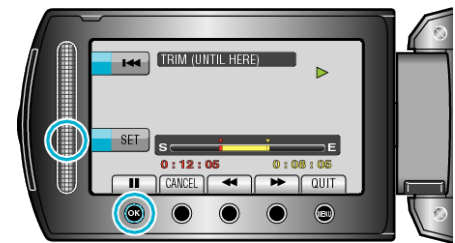

- 0 To reset the start point, touch CANCEL.
- **9** Select "CAPTURE TRIMMED FILE" and touch  $\circledast$ .

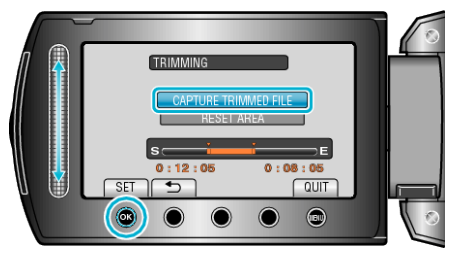

0 To set the start/end point again, select "RESET AREA".

10 Select "YES" and touch  $\otimes$ .

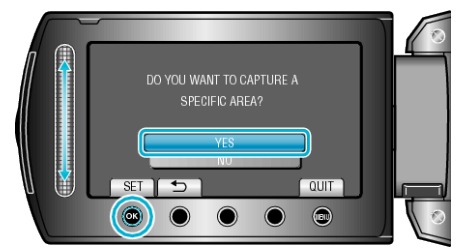

- After copying, touch  $@$ .
- 0 When copying finishes, the copied file is added to the index screen.

## **Memo :**

0 According to the AVCHD standard, videos are split into units of approximately 0.5 second.

As such, the division point may not be accurate.